# **CONHEÇA O PORTAL DO ESTUDANTE DE GRADUAÇÃO**

# **Como solicitar Outros Atestados**

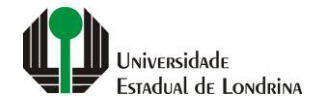

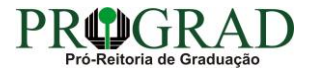

#### **Passo 01:**

#### **Acesse o Portal do Estudante de Graduação (www.uel.br/portaldoestudante), na categoria "Serviços sem Autenticação", clique em "Solicitação de Documentos"**

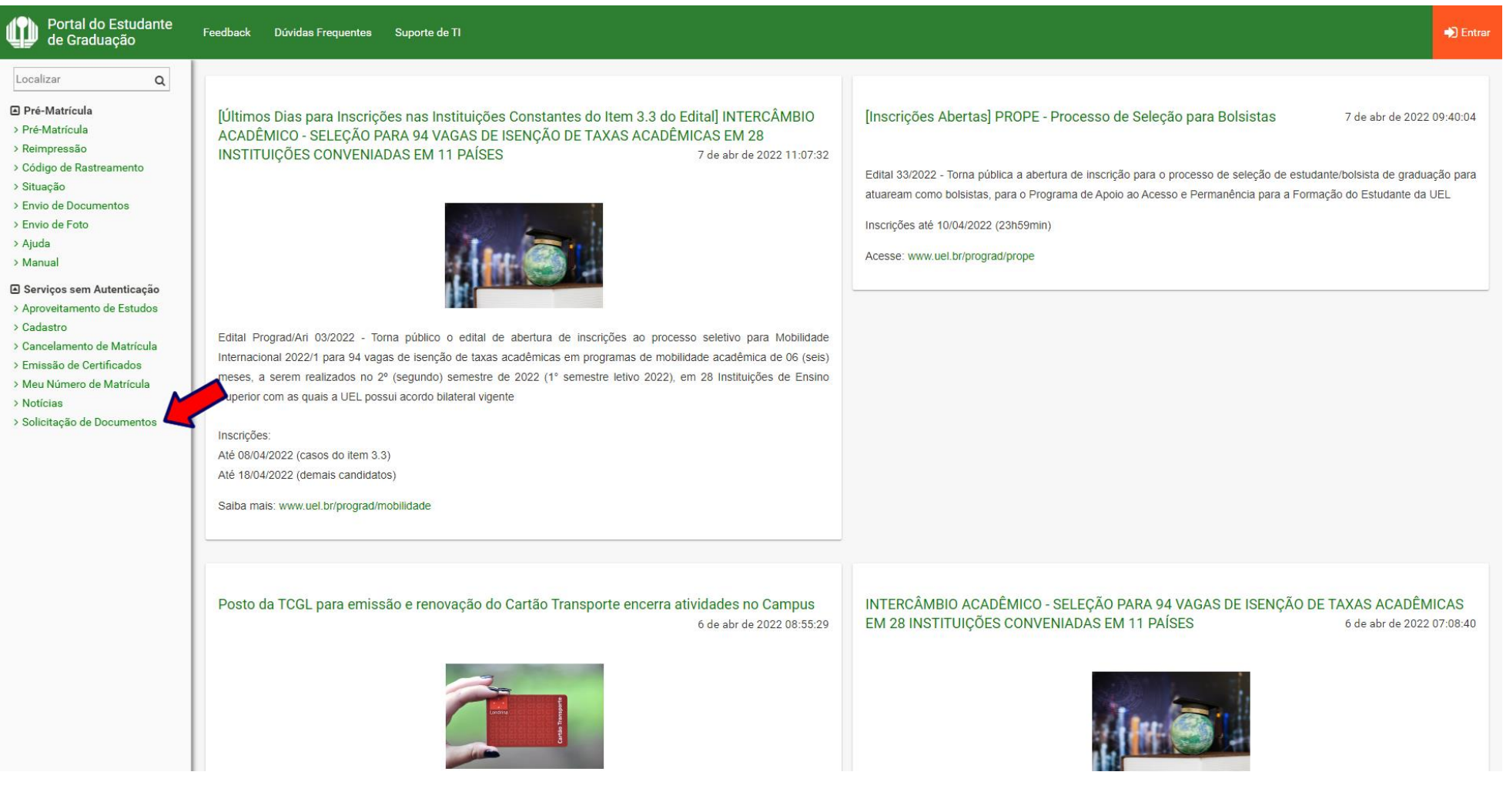

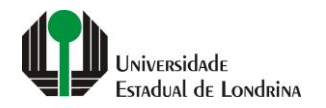

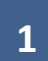

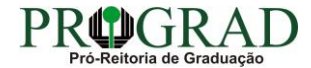

#### **Passo 02:**

# **Clique no botão "Novo Documento"**

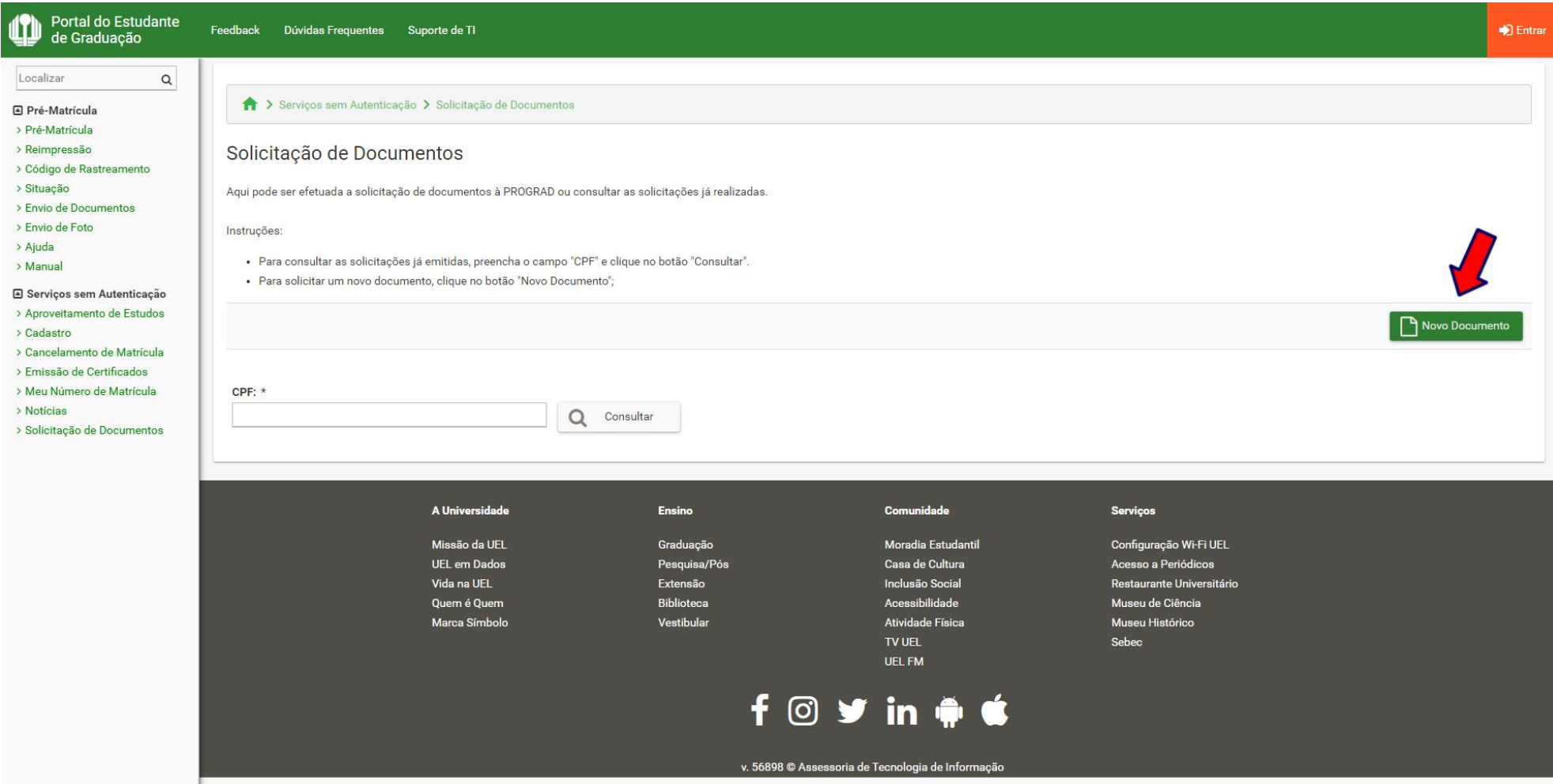

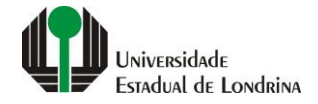

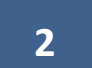

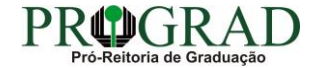

#### **Passo 03:**

# **Informe seus dados pessoais**

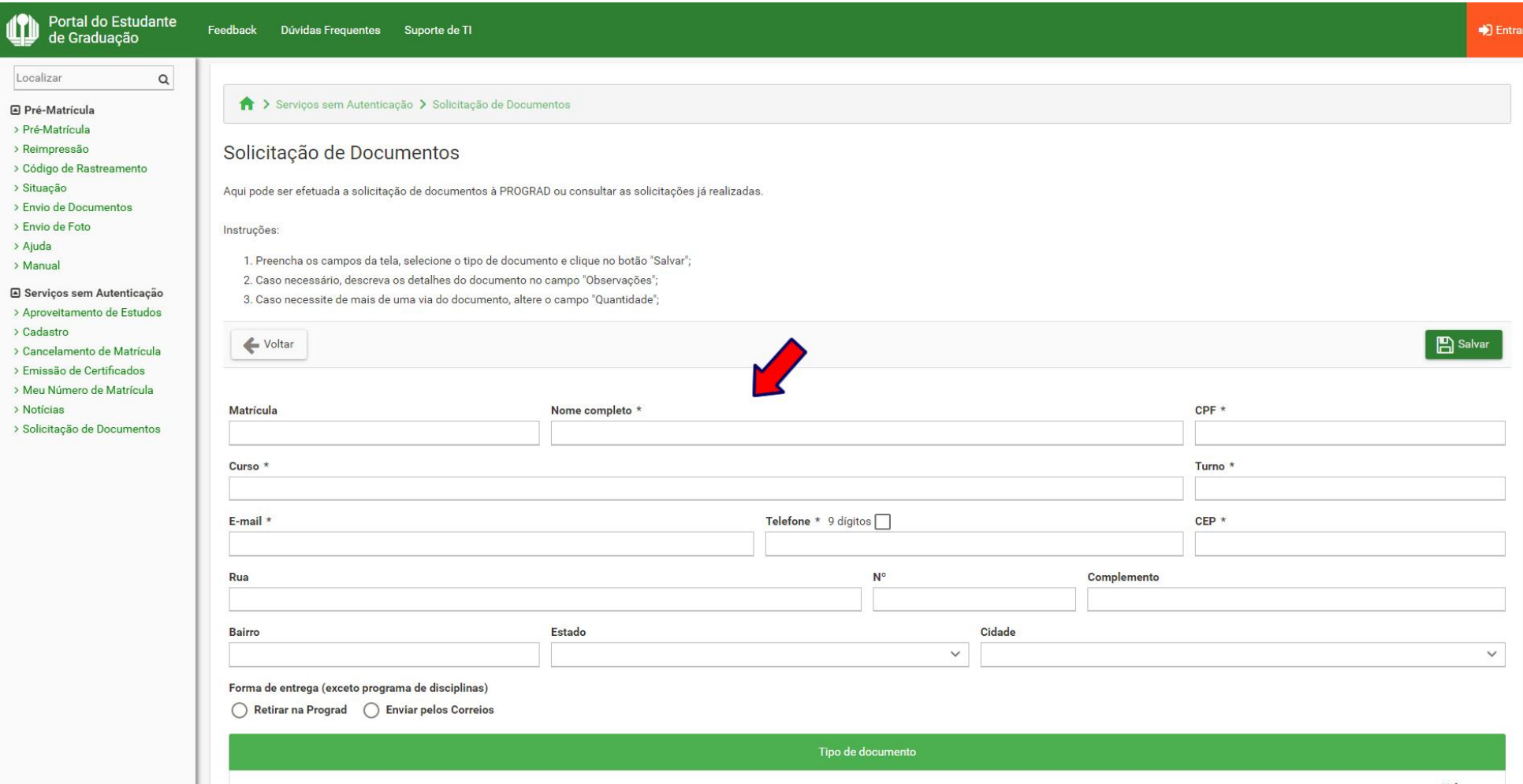

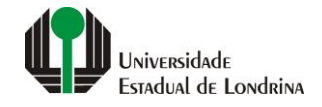

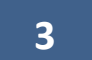

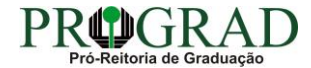

#### **Passo 04:**

# **Selecione a Forma de entrega, se "Retirar na Prograd" ou "Enviar pelos Correios"**

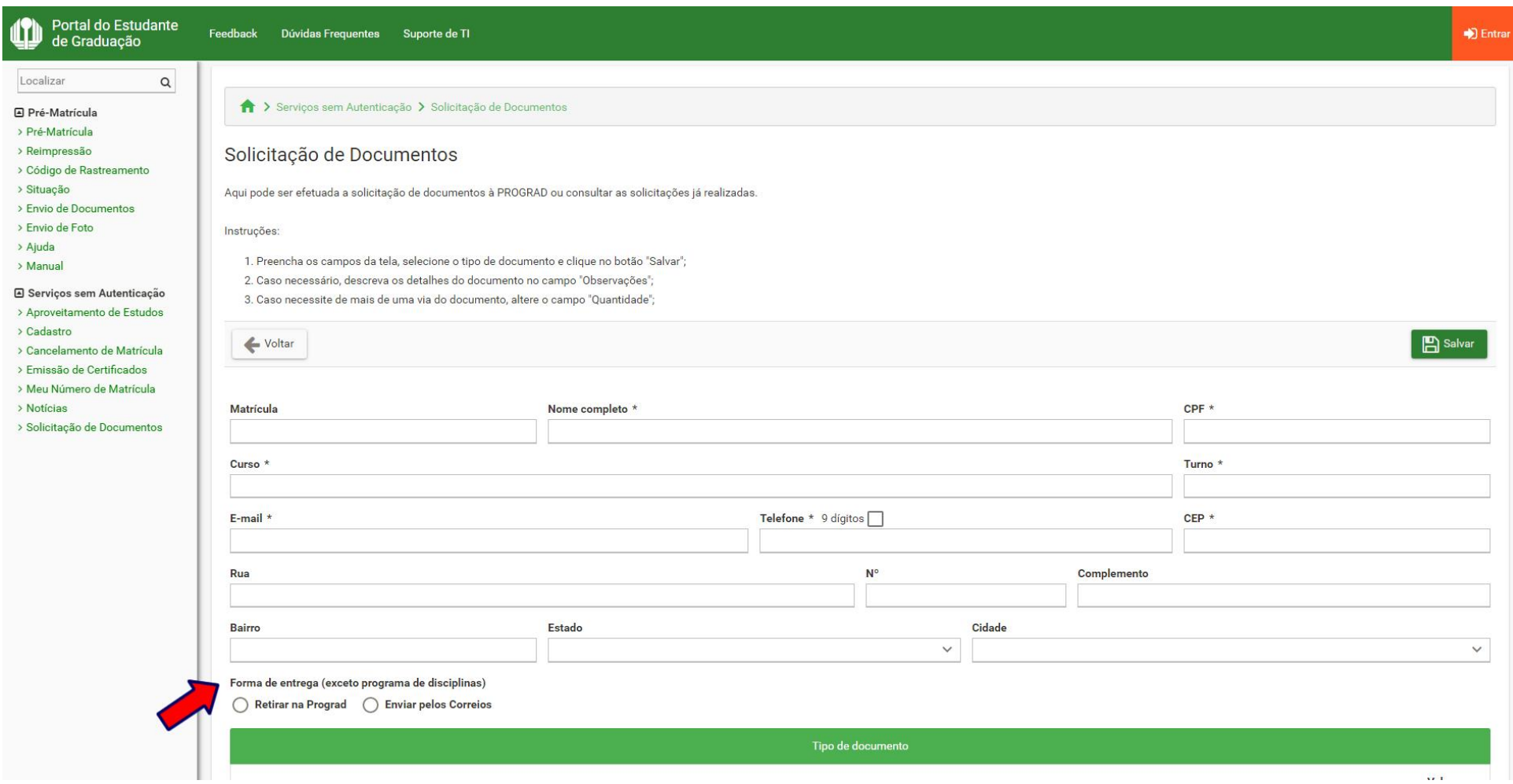

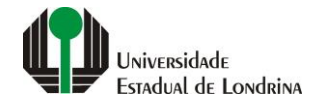

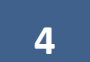

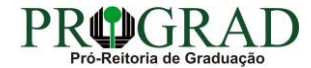

#### **Passo 05:**

# **Selecione a opção "PROGRAD – OUTROS ATESTADOS", se regime normal ou urgência**

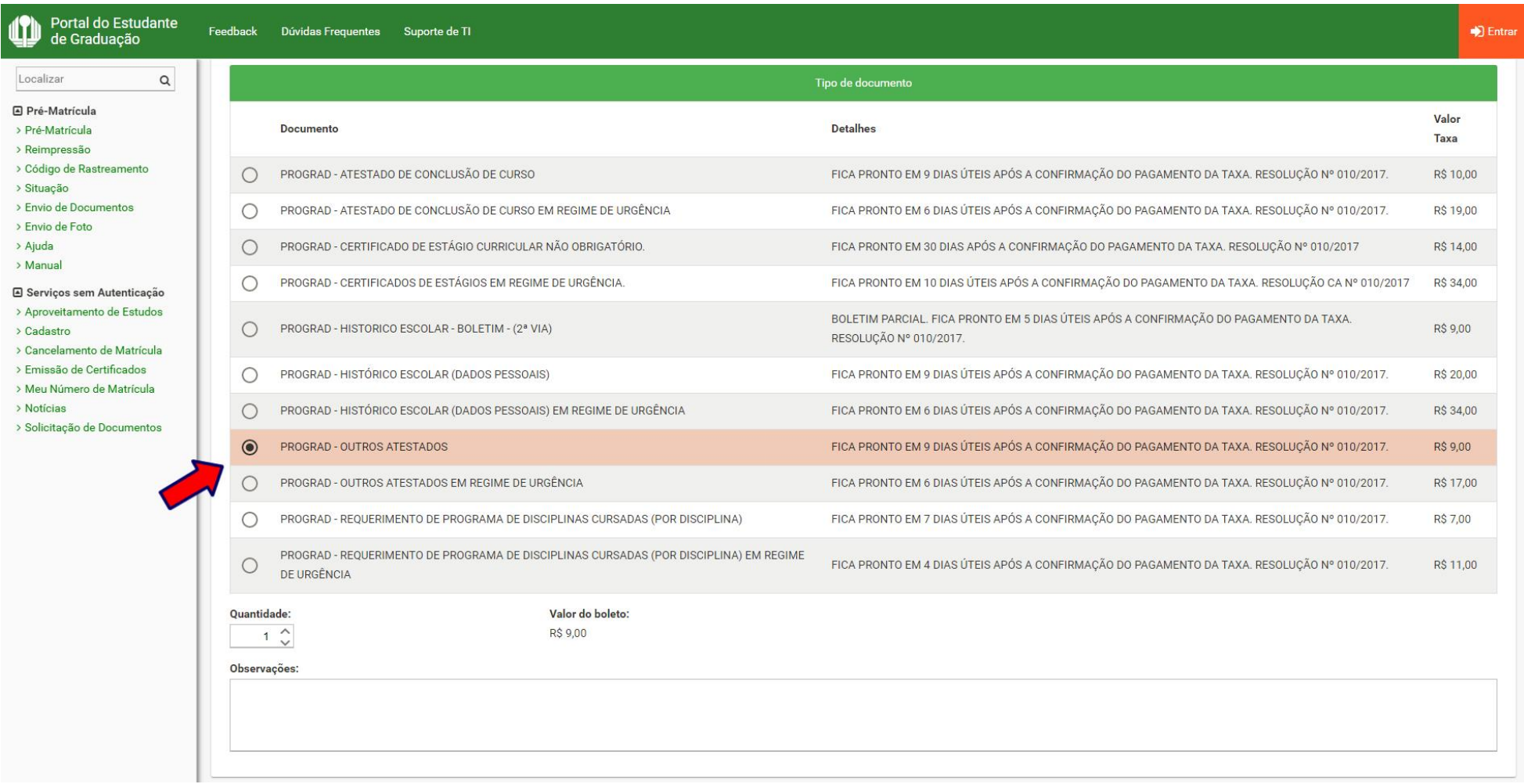

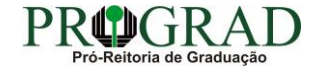

#### Passo 06:

### **Informe a Quantidade**

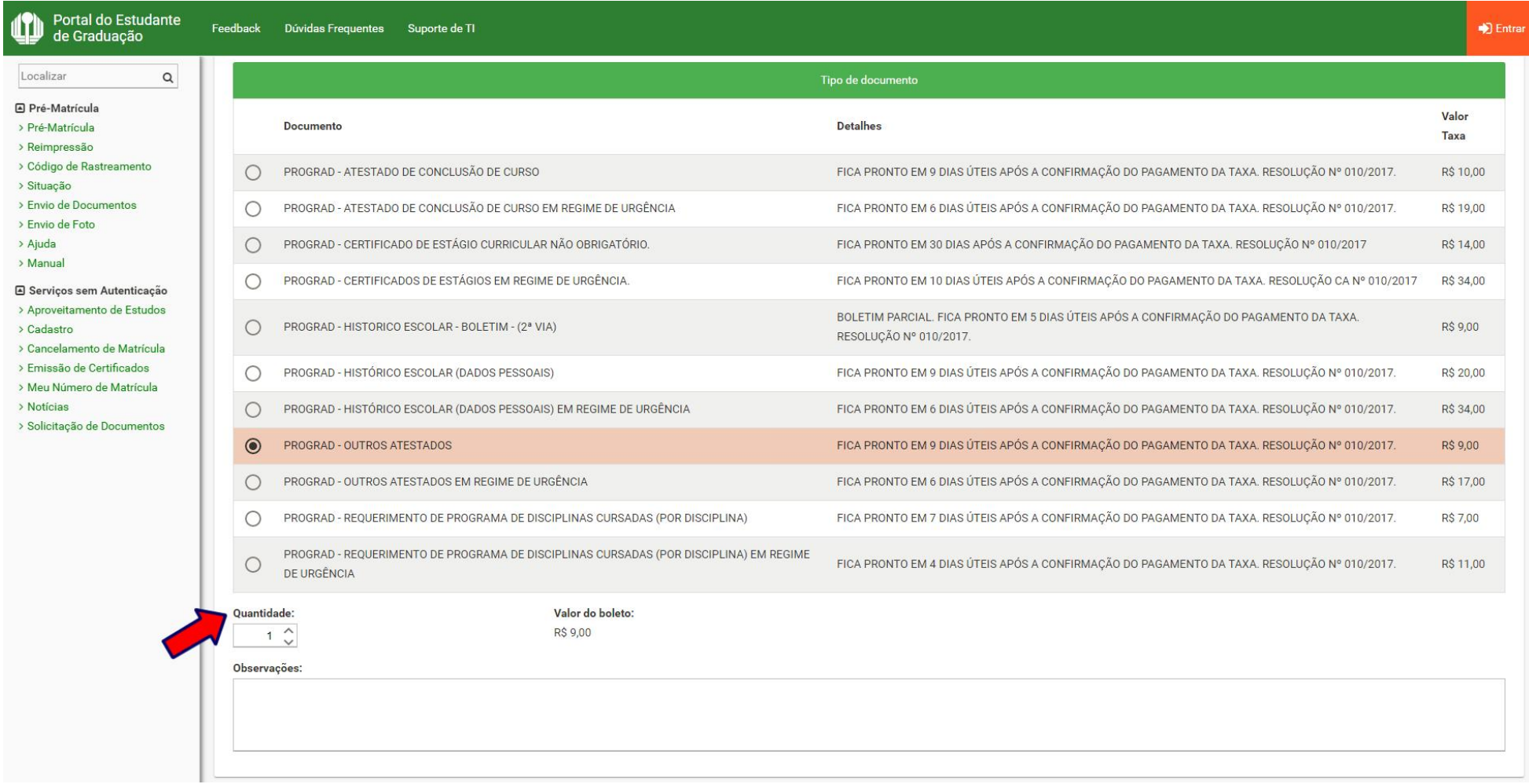

![](_page_6_Picture_3.jpeg)

![](_page_6_Picture_4.jpeg)

#### **Passo 07:**

#### **Descreva no campo "Observações", o tipo de Atestado do qual necessita**

Portal do Estudante 17 Feedback Dúvidas Frequentes Suporte de TI  $\blacksquare$  Entrai de Graduação Localizar  $\mathsf{\alpha}$ Tipo de documento □ Pré-Matrícula Valor > Pré-Matrícula Detalhes Documento Taxa > Reimpressão > Código de Rastreamento PROGRAD - ATESTADO DE CONCLUSÃO DE CURSO FICA PRONTO EM 9 DIAS ÚTEIS APÓS A CONFIRMAÇÃO DO PAGAMENTO DA TAXA. RESOLUÇÃO Nº 010/2017. R\$ 10.00  $\bigcap$ > Situação > Envio de Documentos PROGRAD - ATESTADO DE CONCLUSÃO DE CURSO EM REGIME DE URGÊNCIA FICA PRONTO EM 6 DIAS ÚTEIS APÓS A CONFIRMAÇÃO DO PAGAMENTO DA TAXA. RESOLUÇÃO Nº 010/2017. R\$ 19.00  $\bigcap$ > Envio de Foto > Aiuda  $\circ$ PROGRAD - CERTIFICADO DE ESTÁGIO CURRICULAR NÃO OBRIGATÓRIO. FICA PRONTO EM 30 DIAS APÓS A CONFIRMAÇÃO DO PAGAMENTO DA TAXA. RESOLUÇÃO Nº 010/2017 R\$ 14.00  $>$  Manual PROGRAD - CERTIFICADOS DE ESTÁGIOS EM REGIME DE URGÊNCIA. FICA PRONTO EM 10 DIAS ÚTEIS APÓS A CONFIRMAÇÃO DO PAGAMENTO DA TAXA. RESOLUÇÃO CA Nº 010/2017  $\bigcirc$ R\$ 34.00 Serviços sem Autenticação > Aproveitamento de Estudos BOLETIM PARCIAL, FICA PRONTO EM 5 DIAS ÚTEIS APÓS A CONFIRMAÇÃO DO PAGAMENTO DA TAXA.  $\circ$ PROGRAD - HISTORICO ESCOLAR - BOLETIM - (2ª VIA) R\$ 9.00 > Cadastro RESOLUCÃO Nº 010/2017. > Cancelamento de Matrícula > Emissão de Certificados  $\circ$ PROGRAD - HISTÓRICO ESCOLAR (DADOS PESSOAIS) FICA PRONTO EM 9 DIAS ÚTEIS APÓS A CONFIRMAÇÃO DO PAGAMENTO DA TAXA. RESOLUÇÃO Nº 010/2017. R\$ 20,00 > Meu Número de Matrícula > Notícias  $\bigcirc$ PROGRAD - HISTÓRICO ESCOLAR (DADOS PESSOAIS) EM REGIME DE URGÊNCIA FICA PRONTO EM 6 DIAS ÚTEIS APÓS A CONFIRMAÇÃO DO PAGAMENTO DA TAXA. RESOLUÇÃO Nº 010/2017. R\$ 34.00 > Solicitação de Documentos PROGRAD - OUTROS ATESTADOS FICA PRONTO EM 9 DIAS ÚTEIS APÓS A CONFIRMAÇÃO DO PAGAMENTO DA TAXA. RESOLUÇÃO Nº 010/2017.  $\circledcirc$ R\$ 9.00  $\bigcirc$ PROGRAD - OUTROS ATESTADOS EM REGIME DE URGÊNCIA FICA PRONTO EM 6 DIAS ÚTEIS APÓS A CONFIRMAÇÃO DO PAGAMENTO DA TAXA. RESOLUÇÃO Nº 010/2017. R\$ 17,00  $\bigcirc$ FICA PRONTO EM 7 DIAS ÚTEIS APÓS A CONFIRMAÇÃO DO PAGAMENTO DA TAXA. RESOLUÇÃO Nº 010/2017. PROGRAD - REQUERIMENTO DE PROGRAMA DE DISCIPLINAS CURSADAS (POR DISCIPLINA) R\$ 7,00 PROGRAD - REQUERIMENTO DE PROGRAMA DE DISCIPLINAS CURSADAS (POR DISCIPLINA) EM REGIME  $\circ$ FICA PRONTO EM 4 DIAS ÚTEIS APÓS A CONFIRMAÇÃO DO PAGAMENTO DA TAXA. RESOLUÇÃO Nº 010/2017. R\$ 11.00 DE URGÊNCIA Ouantidade: Valor do boleto: R\$ 9.00  $1^\circ$ Observações

![](_page_7_Picture_3.jpeg)

![](_page_7_Picture_4.jpeg)

#### Passo 08:

# Clique no botão "Salvar"

![](_page_8_Picture_15.jpeg)

![](_page_8_Picture_3.jpeg)

![](_page_8_Picture_4.jpeg)

![](_page_8_Picture_5.jpeg)

#### **Passo 09:**

![](_page_9_Figure_1.jpeg)

![](_page_9_Picture_2.jpeg)

![](_page_9_Picture_3.jpeg)

![](_page_9_Picture_4.jpeg)

#### **Passo 10:**

# **Em "Impressão", pode-se Imprimir Comprovante, Imprimir Boleto ou gerar o Pix**

![](_page_10_Picture_23.jpeg)

![](_page_10_Picture_3.jpeg)

![](_page_10_Picture_5.jpeg)

#### **Passo 11:**

#### **Para consultar a solicitação, acesse novamente a opção "Solicitação de Documentos", preenchendo com o "CPF" e clicando no botão "Consultar"**

![](_page_11_Picture_2.jpeg)

![](_page_11_Picture_3.jpeg)

![](_page_11_Picture_5.jpeg)